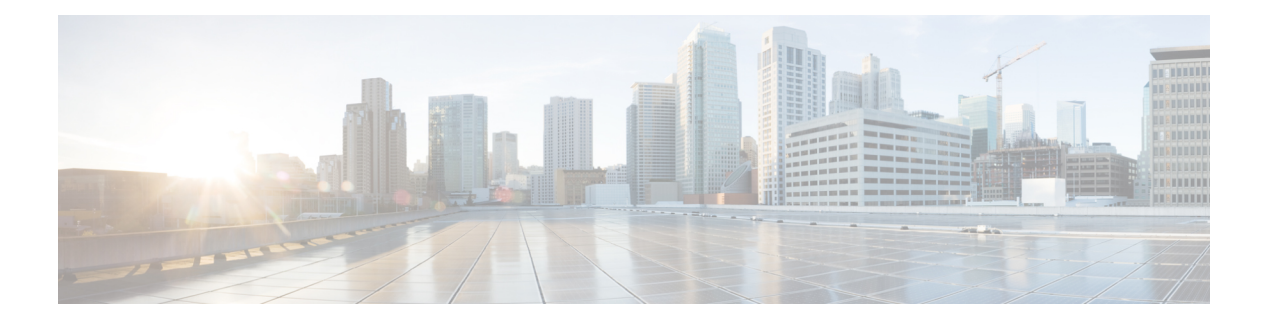

## **LAN-to-LAN IPsec VPN**

LAN-to-LAN VPN は、地理的に異なる場所にあるネットワークを接続します。

シスコのピアや、関連するすべての標準に準拠したサードパーティのピアとの LAN-to-LAN IPsec 接続を作成できます。これらのピアは、IPv4 と IPv6 のアドレッシングを使用して、内部 アドレスと外部アドレスの任意の組み合わせを持つことができます。

この章では、LAN-to-LAN VPN 接続の構築方法について説明します。

- [コンフィギュレーションのまとめ](#page-0-0) (1 ページ)
- マルチコンテキスト [モードでのサイトツーサイト](#page-1-0) VPN の設定 (2 ページ)
- [インターフェイスの設定](#page-2-0) (3 ページ)
- ISAKMP [ポリシーの設定と外部インターフェイスでの](#page-3-0) ISAKMP のイネーブル化 (4 ペー [ジ\)](#page-3-0)
- IKEv1 [トランスフォーム](#page-6-0) セットの作成 (7 ページ)
- IKEv2 [プロポーザルの作成](#page-7-0) (8 ページ)
- ACL の設定 (9 [ページ\)](#page-8-0)
- トンネル [グループの定義](#page-9-0) (10 ページ)
- クリプト [マップの作成とインターフェイスへの適用](#page-11-0) (12 ページ)

## <span id="page-0-0"></span>コンフィギュレーションのまとめ

ここでは、この章で説明するサンプルのLAN-to-LANコンフィギュレーションの概要を説明し ます。後の項で、手順の詳細を説明します。

```
hostname(config)# interface ethernet0/0
hostname(config-if)# ip address 10.10.4.100 255.255.0.0
hostname(config-if)# nameif outside
hostname(config-if)# no shutdown
hostname(config)# crypto ikev1 policy 1
hostname(config-ikev1-policy)# authentication pre-share
hostname(config-ikev1-policy) # encryption 3des
hostname(config-ikev1-policy)# hash sha
hostname(config-ikev1-policy)# group 2
hostname(config-ikev1-policy)# lifetime 43200
hostname(config)# crypto ikev1 enable outside
hostname(config)# crypto ikev2 policy 1
```
hostname(config-ikev2-policy)# **# encryption 3des** hostname(config-ikev2-policy)# **group 2** hostname(config-ikev12-policy)# **prf sha** hostname(config-ikev2-policy)# **lifetime 43200** hostname(config)# **crypto ikev2 enable outside** hostname(config)# **crypto ipsec ikev1 transform-set FirstSet esp-3des esp-md5-hmac** hostname(config)# **crypto ipsec ikev2 ipsec-proposal secure** hostname(config-ipsec-proposal)# **protocol esp encryption 3des aes des** hostname(config-ipsec-proposal)# **protocol esp integrity sha-1** hostname(config)# **access-list l2l\_list extended permit ip 192.168.0.0 255.255.0.0 150.150.0.0 255.255.0.0** hostname(config)# **tunnel-group 10.10.4.108 type ipsec-l2l** hostname(config)# **tunnel-group 10.10.4.108 ipsec-attributes** hostname(config-tunnel-ipsec)# **ikev1 pre-shared-key 44kkaol59636jnfx** hostname(config)# **crypto map abcmap 1 match address l2l\_list** hostname(config)# **crypto map abcmap 1 set peer 10.10.4.108** hostname(config)# **crypto map abcmap 1 set ikev1 transform-set FirstSet** hostname(config)# **crypto map abcmap 1 set ikev2 ipsec-proposal secure** hostname(config)# **crypto map abcmap interface outside** hostname(config)# **write memory**

## <span id="page-1-0"></span>マルチコンテキストモードでのサイトツーサイト**VPN**の 設定

マルチモードでサイトツーサイト VPN をサポートするには、次の手順を実行します。これら の手順を実行して、リソース割り当てがどのように分解されるのかを確認できます。

#### 手順

ステップ **1** マルチモードの VPN を設定し、リソース クラスを設定し、許可されたリソースの一部として VPN ライセンスを選択します。「Configuring a Class for Resource Management」で、これらの設 定手順を説明します。次に設定例を示します。

> class ctx1 limit-resource VPN Burst Other 100 limit-resource VPN Other 1000

ステップ **2** コンテキストを設定し、VPNライセンスを許可する設定したクラスのメンバーにします。次に 設定例を示します。

```
context context1
member ctx1
allocate-interface GigabitEthernet3/0.2
allocate-interface GigabitEthernet3/1.2
allocate-interface Management0/0
config-url disk0:/sm_s2s_ik1_ip4_no_webvpn.txt
join-failover-group 1
```
ステップ **3** 接続プロファイル、ポリシー、クリプト マップなどを、サイトツーサイト VPN のシングル コ ンテキストの VPN 設定と同様に設定します。

### <span id="page-2-0"></span>インターフェイスの設定

ASAには、少なくとも2つのインターフェイスがあり、これらをここでは外部および内部と言 います。一般に、外部インターフェイスはパブリックインターネットに接続されます。一方、 内部インターフェイスはプライベートネットワークに接続され、一般のアクセスから保護され ます。

最初に、ASA の 2 つのインターフェイスを設定し、イネーブルにします。次に、名前、IP ア ドレス、およびサブネット マスクを割り当てます。オプションで、セキュリティ レベル、速 度、およびセキュリティ アプライアンスでの二重操作を設定します。

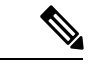

ASA の外部インターフェイス アドレス (IPv4 と IPv6 の両方)は、プライベート側のアドレス 空間と重複していてはなりません。 (注)

#### 手順

ステップ **1** インターフェイス コンフィギュレーション モードに入るには、グローバル コンフィギュレー ション モードで、設定するインターフェイスのデフォルト名を指定して **interface** コマンドを 入力します。次の例で、インターフェイスは ethernet0 です。

> hostname(config)# **interface ethernet0/0** hostname(config**-**if)#

ステップ **2** インターフェイスのIPアドレスとサブネットマスクを設定するには、**ipaddress**コマンドを入 力します。次の例で、IP アドレスは 10.10.4.100、サブネット マスクは 255.255.0.0 です。

> hostname(config-if)# **ip address 10.10.4.100 255.255.0.0** hostname(config-if)#

ステップ **3** インターフェイスに名前を付けるには、**nameif** コマンドを入力します。最大 48 文字です。こ の名前は、設定した後での変更はできません。次の例で、ethernet0インターフェイスの名前は outside です。

> hostname(config-if)# **nameif outside** hostname(config-if)#**#**

ステップ **4** インターフェイスをイネーブルにするには、**shutdown** コマンドの **no** バージョンを入力しま す。デフォルトでは、インターフェイスはディセーブルです。

> hostname(config-if)# **no shutdown** hostname(config-if)#

ステップ **5** 変更を保存するには、**write memory** コマンドを入力します。

hostname(config-if)# **write memory** hostname(config-if)#

ステップ **6** 同じ手順で、2 番目のインターフェイスを設定します。

# <span id="page-3-0"></span>**ISAKMP** ポリシーの設定と外部インターフェイスでの **ISAKMP** のイネーブル化

ISAKMP は、2台のホストで IPsec Security Association (SA; セキュリティ アソシエーション) の構築方法を一致させるためのネゴシエーション プロトコルです。これは、SA 属性のフォー マットに合意するための共通のフレームワークを提供します。これには、SA に関するピアと のネゴシエーション、および SA の変更または削除が含まれます。ISAKMP のネゴシエーショ ンは2つのフェーズ(フェーズ1とフェーズ2)に分かれています。フェーズ1は、以後の ISAKMP ネゴシエーション メッセージを保護する最初のトンネルを作成します。フェーズ 2 では、データを保護するトンネルが作成されます。

IKE は、IPsec を使用するための SA の設定に ISAKMP を使用します。IKE は、ピアの認証に 使用される暗号キーを作成します。

ASA は、レガシー Cisco VPN Client から接続するための IKEv1、および AnyConnect VPN クラ イアントの IKEv2 をサポートしています。

ISAKMPネゴシエーションの条件を設定するには、IKEポリシーを作成します。このポリシー には、次のものが含まれます。

- IKEv1ピアに要求する認証タイプ。証明書を使用するRSA署名または事前共有キー(PSK) です。
- データを保護し、プライバシーを守る暗号化方式。
- 送信者を特定し、搬送中にメッセージが変更されていないことを保証するHashedMessage Authentication Code (HMAC) 方式。
- 暗号キー決定アルゴリズムの強度を決定するデフィーヘルマン グループ。ASA はこのア ルゴリズムを使用して、暗号キーとハッシュ キーを導出します。
- IKEv2 では、別個の Pseudo-Random Function(PRF; 疑似乱数関数)をアルゴリズムとして 使用して、IKEv2トンネルの暗号化に必要なキー関連情報とハッシュ操作を取得していま した。
- ASAが暗号キーを使用する時間の制限。この時間が経過すると暗号キーを置き換えます。

IKEv1 ポリシーを使用して、パラメータごとに 1 つの値を設定します。IKEv2 では、単一のポ リシーに対して、複数の暗号化タイプと認証タイプ、および複数の整合性アルゴリズムを設定 できます。ASAは、設定をセキュア度が最も高いものから最も低いものに並べ替え、その順序 を使用してピアとのネゴシエーションを行います。これによって、IKEv1と同様に、許可され

る各組み合わせを送信することなく、許可されるすべてのトランスフォームを伝送するために 単一のプロポーザルを送信できます。

ここでは、IKEv1およびIKEv2ポリシーを作成して、インターフェイスでイネーブルにする手 順について説明します。

- IKEv1 接続の ISAKMP [ポリシーの設定](#page-4-0) (5 ページ)
- IKEv2 接続の ISAKMP [ポリシーの設定](#page-5-0) (6 ページ)

### <span id="page-4-0"></span>**IKEv1** 接続の **ISAKMP** ポリシーの設定

IKEv1 接続の ISAKMP ポリシーを設定するには、**crypto ikev1 policy** priority コマンドを使用し て IKEv1 ポリシー コンフィギュレーション モードを開始します。ここでは IKEv1 のパラメー タを設定できます。

#### 手順

ステップ **1** IPSec IKEv1 ポリシー コンフィギュレーション モードを開始します。次に例を示します。

ステップ2 認証方式を設定します。次の例では、事前共有キーを設定します。

hostname(config-ikev1-policy)# **authentication pre-share** hostname(config-ikev1-policy)#

ステップ **3** 暗号方式を設定します。次に、3DES を設定する例を示します。

hostname(config-ikev1-policy)# **encryption 3des** hostname(config-ikev1-policy)#

ステップ **4** HMAC 方式を設定します。次の例では、SHA-1 に設定します。

hostname(config-ikev1-policy)# **hash sha** hostname(config-ikev1-policy)#

ステップ **5** Diffie-Hellman グループを設定します。次に、グループ 2 を設定する例を示します。

hostname(config-ikev1-policy)# **group 2** hostname(config-ikev1-policy)#

ステップ **6** 暗号キーのライフタイムを設定します。次の例では、43,200 秒(12 時間)に設定します。

hostname(config)# crypto ikev1 policy 1 hostname(config-ikev1-policy)#

hostname(config-ikev1-policy)# **lifetime 43200** hostname(config-ikev1-policy)#

ステップ **7** シングル コンテキスト モードまたはマルチ コンテキスト モードで、outside というインター フェイス上の IKEv1 をイネーブルにします。

> hostname(config)# **crypto ikev1 enable outside** hostname(config)#

ステップ **8** 変更を保存するには、**write memory** コマンドを入力します。

hostname(config)# **write memory** hostname(config)#

### <span id="page-5-0"></span>**IKEv2** 接続の **ISAKMP** ポリシーの設定

IKEv2 接続の ISAKMP ポリシーを設定するには、**crypto ikev2 policy** priority コマンドを使用し て IKEv2 ポリシー コンフィギュレーション モードを開始します。ここでは IKEv2 のパラメー タを設定できます。

#### 手順

ステップ **1** IPsec IKEv2 ポリシー コンフィギュレーション モードを開始します。次に例を示します。

hostname(config)# crypto ikev2 policy 1 hostname(config-ikev2-policy)#

ステップ2 暗号方式を設定します。次に、3DES を設定する例を示します。

hostname(config-ikev2-policy)# **encryption 3des** hostname(config-ikev2-policy)#

ステップ **3** Diffie-Hellman グループを設定します。次に、グループ 2 を設定する例を示します。

hostname(config-ikev2-policy)# **group 2** hostname(config-ikev2-policy)#

ステップ **4** アルゴリズムとして使用する疑似乱数関数(PRF)を設定し、IKEv2 トンネルの暗号化に必要 なキー関連情報とハッシュ操作を取得します。次の例では、SHA-1(HMACバリアント)を設 定します。

> hostname(config-ikev12-policy)# prf sha hostname(config-ikev2-policy)#

ステップ **5** 暗号キーのライフタイムを設定します。次の例では、43,200 秒(12 時間)に設定します。

hostname(config-ikev2-policy)# **lifetime seconds 43200** hostname(config-ikev2-policy)#

ステップ **6** outside というインターフェイス上の IKEv2 をイネーブルにします。

hostname(config)# **crypto ikev2 enable outside** hostname(config)#

ステップ **7** 変更を保存するには、**write memory** コマンドを入力します。

hostname(config)# **write memory** hostname(config)#

### <span id="page-6-0"></span>**IKEv1** トランスフォーム セットの作成

IKEv1 トランスフォーム セットは、暗号化方式と認証方式を組み合わせたものです。特定の データフローを保護する場合、ピアは、ISAKMPとのIPsecセキュリティアソシエーションの ネゴシエート中に、特定のトランスフォーム セットを使用することに同意します。トランス フォーム セットは、両方のピアで同じである必要があります。

トランスフォーム セットにより、関連付けられたクリプト マップ エントリで指定された ACL のデータ フローが保護されます。ASA 設定でトランスフォーム セットを作成して、クリプト マップまたはダイナミック クリプト マップ エントリでトランスフォーム セットの最大数 11 を指定できます。

次の表に、有効な暗号化方式と認証方式を示します。

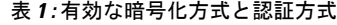

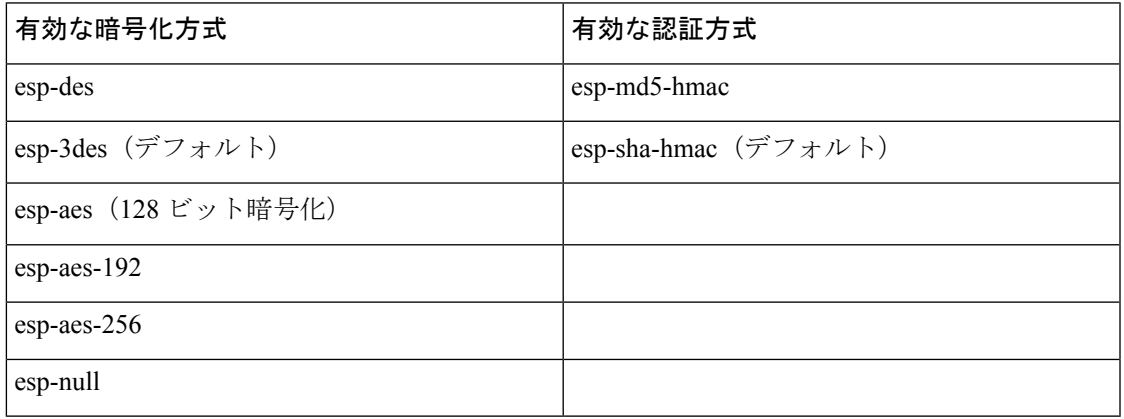

パブリック インターネットなどの非信頼ネットワークを介して接続された 2 つの ASA 間で IPsec を実装する通常の方法は、トンネル モードです。トンネル モードはデフォルトであり、 設定は必要ありません。

トランスフォーム セットを設定するには、シングル コンテキスト モードまたはマルチ コンテ キスト モードで次のサイト間タスクを実行します。

#### 手順

ステップ **1** グローバル コンフィギュレーション モードで、**crypto ipsec ikev1 transform-set** コマンドを入 力します。次の例では、名前が FirstSet で、暗号化と認証に esp-3des と esp-md5-hmac を使用す るトランスフォームセットを設定しています。構文は次のようになります。

esp-sha-hmac(デフォルト)

**crypto ipsec ikev1 transform-set** *transform-set-nameencryption-method authentication-method* hostname(config)# **crypto ipsec transform-set FirstSet esp-3des esp-md5-hmac**

hostname(config)#

#### **ステップ2** 変更を保存します。

hostname(config)# **write memory** hostname(config)#

### <span id="page-7-0"></span>**IKEv2** プロポーザルの作成

IKEv2では、単一のポリシーに対して、複数の暗号化タイプと認証タイプ、および複数の整合 性アルゴリズムを設定できます。ASAは、設定をセキュア度が最も高いものから最も低いもの に並べ替え、その順序を使用してピアとのネゴシエーションを行います。これによって、IKEv1 と同様に、許可される各組み合わせを送信することなく、許可されるすべてのトランスフォー ムを伝送するために単一のプロポーザルを送信できます。

次の表に、有効な IKEv2 暗号化方式と認証方式を示します。

#### 表 **2 :** 有効な **IKEv2** 暗号化方式と整合性方式

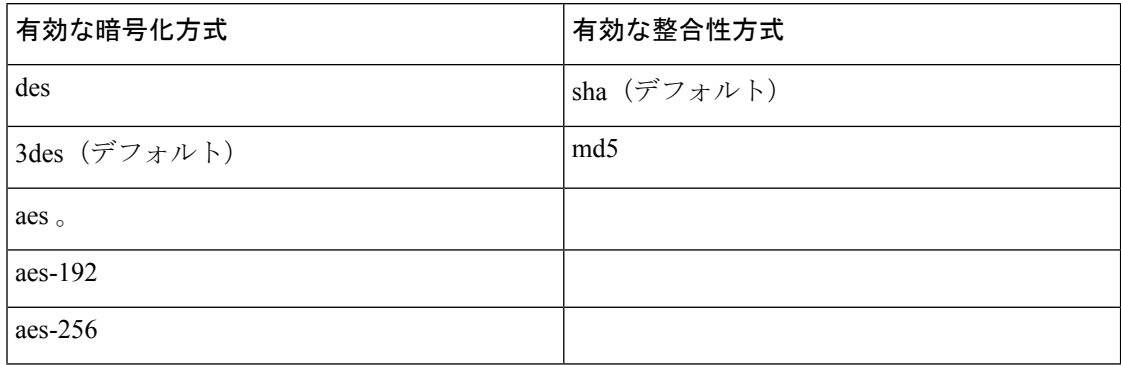

IKEv2 プロポーザルを設定するには、シングル コンテキスト モードまたはマルチ コンテキス ト モードで次のタスクを実行します。

#### 手順

ステップ **1** グローバル コンフィギュレーション モードで **crypto ipsec ikev2 ipsec-proposal** コマンドを使 用して、プロポーザルの複数の暗号化および整合性タイプを指定できるIPSecプロポーザルコ ンフィギュレーションモードを開始します。この例では、secureがプロポーザルの名前です。

> hostname(config)# **crypto ipsec ikev2 ipsec-proposal secure** hostname(config-ipsec-proposal)#

**ステップ2** 次に、プロトコルおよび暗号化タイプを入力します。サポートされている唯一のプロトコルは ESP です。次に例を示します。

> hostname(config-ipsec-proposal)# **protocol esp encryption 3des aes des** hostname(config-ipsec-proposal)#

ステップ **3** 整合性タイプを入力します。次に例を示します。

hostname(config-ipsec-proposal)# **protocol esp integrity sha-1** hostname(config-ipsec-proposal)#

ステップ **4** 変更を保存します。

### <span id="page-8-0"></span>**ACL** の設定

ASA は、アクセス コントロール リストを使用してネットワーク アクセスをコントロールしま す。デフォルトでは、適応型セキュリティアプライアンスはすべてのトラフィックを拒否しま す。トラフィックを許可する ACL を設定する必要があります。詳細については、一般的操作 用コンフィギュレーション ガイドの「Information About Access Control Lists」を参照してくだ さい。

この LAN-to-LAN VPN 制御接続で設定する ACL は、送信元 IP アドレスと変換された宛先 IP アドレスに基づいています。接続の両側に、互いにミラーリングする ACL を設定します。

VPN トラフィック用の ACL は、変換アドレスを使用します。

VPN フィルタを使用した ACL の設定方法の詳細については、リモート [アクセスの](asa-912-vpn-config_chapter5.pdf#nameddest=unique_157) VLAN の 指定またはグループ [ポリシーへの統合アクセス](asa-912-vpn-config_chapter5.pdf#nameddest=unique_157) コントロール ルールの適用 を参照してくださ い。 (注)

#### 手順

ステップ **1 access-list extended** コマンドを入力します。次の例では、192.168.0.0 のネットワーク内にある IP アドレスから 150.150.0.0 のネットワークにトラフィックを送信する、l2l\_list という名前の ACL を設定します。構文は、**access-list** listname **extendedpermit ip**source-ipaddresssource-netmask destination-ipaddress destination-netmask です。

> hostname(config)# **access-list l2l\_list extended permit ip 192.168.0.0 255.255.0.0 150.150.0.0 255.255.0.0** hostname(config)#

ステップ **2** ACL をミラーリングする接続のもう一方の側の ASA に、ACL を設定します。2 つの異なる暗 号 ACLで定義され、同じクリプト マップに接続されたサブネットは重複できません。次の例 では、該当ピアのプロンプトは hostname2 です。

> hostname2(config)# **access-list l2l\_list extended permit ip 150.150.0.0 255.255.0.0 192.168.0.0 255.255.0.0** hostname(config)#

## <span id="page-9-0"></span>トンネル グループの定義

トンネル グループは、トンネル接続ポリシーを格納したレコードのセットです。AAA サーバ を識別するトンネル グループを設定し、接続パラメータを指定し、デフォルトのグループ ポ リシーを定義します。ASA は、トンネル グループを内部的に保存します。

ASA には、2 つのデフォルト トンネル グループがあります。1 つはデフォルトの IPsec リモー ト アクセス トンネル グループである DefaultRAGroup で、もう 1 つはデフォルトの IPsec LAN-to-LAN トンネル グループである DefaultL2Lgroup です。これらは変更可能ですが、削除 はできません。

IKE バージョン 1 および 2 の主な相違点は、使用できる認証方式にあります。IKEv1 では、両 方の VPN エンドで 1 つのタイプの認証のみが許可されます(つまり、事前共有キーまたは証 明書)。しかし、IKEv2では、別のローカルおよびリモート認証CLIを使用して非対称認証方 式を設定できます(つまり、送信元に対しては事前共有キー認証を設定し、応答側に対しては 証明書認証を設定できます)。したがって、IKEv2を使用すると、両方の側がそれぞれ異なる クレデンシャルで認証する非対称認証を使用できます(事前共有キーまたは証明書)。

また、環境に合った新しいトンネル グループを 1 つ以上作成することもできます。トンネル ネゴシエーションで識別された特定のトンネル グループがない場合は、ASA は、これらのグ ループを使用して、リモート アクセスおよび LAN-to-LAN トンネル グループのデフォルト ト ンネル パラメータを設定します。

基本的な LAN-to-LAN 接続を確立するには、次のように 2 つの属性をトンネル グループに設 定する必要があります。

• 接続タイプを IPsec LAN-to-LAN に設定します。

• IP アドレスの認証方式(つまり、IKEv1 と IKEv2 用の事前共有キー)を設定します。

手順

ステップ **1** 接続タイプを IPsec LAN-to-LAN に設定するには、 **tunnel-group** コマンドを入力します。

構文は、**tunnel-group** *name***type** *type* です。ここで、name はトンネル グループに割り当てる名 前であり、typeはトンネルのタイプです。CLIで入力するトンネルタイプは次のとおりです。

- **remote-access** (IPsec、SSL、およびクライアントレス SSL リモート アクセス)
- **ipsec-l2l** (IPsec LAN-to-LAN)

次の例では、トンネル グループの名前は、LAN-to-LAN ピアの IP アドレスである 10.10.4.108 です。

hostname(config)# **tunnel-group 10.10.4.108 type ipsec-l2l** hostname(config)#

- IP アドレス以外の名前が付いている LAN-to-LAN トンネル グループは、トンネル認 証方式がデジタル証明書である、またはピアがAggressiveモードを使用するように設 定されている(あるいはその両方の)場合に限り使用できます。 (注)
	- **1.**
- ステップ **2** 事前共有キーを使用するように認証方式を設定するには、ipsec 属性モードに入り、 **ikev1pre-shared-key** コマンドを入力して事前共有キーを作成します。この LAN-to-LAN 接続の 両方の ASA で、同じ事前共有キーを使用する必要があります。

キーは、1 ~ 128 文字の英数字文字列です。

次の例で、IKEv1 事前共有キーは 44kkaol59636jnfx です。

hostname(config)# **tunnel-group 10.10.4.108 ipsec-attributes** hostname(config-tunnel-ipsec)# **ikev1**-**pre-shared-key 44kkaol59636jnfx**

ステップ3 変更を保存します。

hostname(config)# **write memory** hostname(config)#

トンネルが稼働中であることを確認するには、**showvpn-sessiondbsummary**、**showvpn-sessiondb detail l2l**、または **show crypto ipsec sa** コマンドを使用します。

## <span id="page-11-0"></span>クリプト マップの作成とインターフェイスへの適用

クリプトマップエントリは、IPsecセキュリティアソシエーションの次のような各種要素をま とめたものです。

- IPsec で保護する必要のあるトラフィック (ACL で定義)
- IPsec で保護されたトラフィックの送信先 (ピアで指定)
- トラフィックに適用される IPsec セキュリティ(トランスフォーム セットで指定)
- IPsec トラフィックのローカル アドレス(インターフェイスにクリプト マップを適用して 指定)

IPsec が成功するためには、両方のピアに互換性のあるコンフィギュレーションを持つクリプ ト マップ エントリが存在する必要があります。2 つのクリプト マップ エントリが互換性を持 つためには、両者が少なくとも次の基準を満たす必要があります。

- クリプトマップエントリに、互換性を持つ暗号ACL(たとえば、ミラーイメージACL) が含まれている。応答するピアがダイナミック クリプト マップを使用している場合は、 ASAの暗号ACLのエントリがピアの暗号ACLによって「許可」されている必要がありま す。
- 各クリプト マップ エントリが他のピアを識別する(応答するピアがダイナミック クリプ ト マップを使用していない場合)。
- クリプトマップエントリに、共通のトランスフォームセットが少なくとも1つ存在する。

所定のインターフェイスに対して複数のクリプト マップ エントリを作成する場合は、各エン トリのシーケンス番号(seq-num)を使用して、エントリにランクを付けます。seq-numが小さ いほど、プライオリティが高くなります。クリプト マップ セットを持つインターフェイスで は、ASAはまずトラフィックをプライオリティの高いマップエントリと照合して評価します。

リバースルートインジェクション (RRI) がクリプトマップに適用されている場合、そのマッ プはASA上のインターフェイスごとに一意である必要があります。つまり、同じクリプトマッ プは複数のインターフェイスに適用できないということです。複数のクリプトマップを複数の インターフェイスに適用すると、ルートが正しくクリーンアップされないことがあります。複 数のインターフェイスに 1 つのクリプト マップが必要な場合は、一意に定義したマップを各 ルートで使用する必要があります。

次の条件のいずれかに当てはまる場合は、所定のインターフェイスに対して複数のクリプト マップ エントリを作成します。

- 複数のピアで異なるデータ フローを処理する場合。
- 異なるタイプのトラフィック(同一または個別のピアへの)に異なる IPsec セキュリティ を適用する場合。たとえば、あるサブネットセット間のトラフィックは認証し、別のサブ ネットセット間のトラフィックは認証および暗号化するような場合です。この場合は、異

なるタイプのトラフィックを 2 つの個別の ACL で定義し、各 暗号 ACL に対して個別にク リプト マップ エントリを作成します。

(注)

クリプト マップを作成してグローバル コンフィギュレーション モードで外部インターフェイ スに適用するには、シングル コンテキスト モードまたはマルチ コンテキスト モードで次の手 順を実行します。

#### 手順

ステップ **1** ACL をクリプト マップ エントリに割り当てるには、**crypto map match address** コマンドを入 力します。

> 構文は、**crypto map** map-name seq-num **match address** aclname です。次の例では、マップ名は abcmap、シーケンス番号は 1、ACL 名は **l2l\_list** です。

hostname(config)# **crypto map abcmap 1 match address l2l\_list** hostname(config)#

ステップ **2** IPsec 接続用のピアを指定するには、**crypto map set peer** コマンドを入力します。

構文は、**crypto map** map-name seq-num **set peer** {ip\_address1 | hostname1}[... ip\_address10 | hostname10] です。次の例では、ピア名は 10.10.4.108 です。

hostname(config)# **crypto map abcmap 1 set peer 10.10.4.108** hostname(config)#

ステップ **3** クリプトマップエントリにIKEv1トランスフォームセットを指定するには、**crypto mapikev1 set transform-set** コマンドを入力します。

> 構文は、**crypto map** map-name seq-num **ikev1 set transform-set** transform-set-name です。次の例 では、トランスフォーム セット名は FirstSet です。

hostname(config)# **crypto map abcmap 1 set transform-set FirstSet** hostname(config)#

ステップ **4** クリプト マップ エントリに IKEv2 プロポーザルを指定するには、crypto map ikev2 set ipsec-proposal コマンドを入力します。

> 構文は、**crypto map** map-name seq-num set **ikev2 ipsec-proposal proposal-name** です。次の例で は、プロポーザル名は secure です。

> **crypto map** コマンドでは、1 つのマップ インデックスに複数の IPsec プロポーザルを指定でき ます。この場合、複数のプロポーザルがネゴシエーションの一部として IKEv2 ピアに送信さ れ、プロポーザルの順序はクリプト マップ エントリの順序付け時に管理者が決定します。

連結モード (AES-GCM/GMAC) および通常モード (その他すべて) のアルゴリズム が IPsec プロポーザルにある場合、ピアに単一のプロポーザルを送信できません。こ の場合、2つのプロポーザルが必要となります(連結モードのアルゴリズムに1つ、 通常モードのアルゴリズムに1つ)。 (注)

hostname(config)# crypto map abcmap 1 set ikev2 ipsec-proposal secure hostname(config)#

### クリプト マップのインターフェイスへの適用

クリプト マップ セットは、IPsec トラフィックが通過する各インターフェイスに適用する必要 があります。ASAは、すべてのインターフェイスでIPsecをサポートします。クリプトマップ セットをインターフェイスに適用すると、ASA はすべてのインターフェイス トラフィックを クリプト マップ セットと照合して評価し、接続時やセキュリティ アソシエーションのネゴシ エート時に、指定されたポリシーを使用します。

また、クリプト マップをインターフェイスにバインドすると、セキュリティ アソシエーショ ン データベースやセキュリティ ポリシー データベースなどのランタイム データ構造も初期化 されます。クリプトマップを後から変更すると、ASAは自動的にその変更を実行コンフィギュ レーションに適用します。既存の接続はすべてドロップされ、新しいクリプトマップの適用後 に再確立されます。

設定済みのクリプトマップを外部インターフェイスに適用するには、次の手順を実行します。

#### 手順

ステップ **1 crypto mapinterface**コマンドを入力します。構文は、**crypto map**map-name **interface** interface-name です。

> hostname(config)# **crypto map abcmap interface outside** hostname(config)#

#### ステップ2 変更を保存します。

hostname(config)# **write memory** hostname(config)#